# AR マーカーでアプリ製作

小島 崇裕

田坂 日呂登

### 落 隆幸

## 1.研究目的

 Android アプリを製作し理解を深めようと 考え、AR マーカーを使い3Dモデルを出して<br>物を立体的に表現する技術を身に付ける. 物を立体的に表現する技術を身に付ける

### 2.研究概要

 $(1)$  AR  $\blacktriangledown$   $\uparrow$ 

 画像認識型 AR(Augmented Reality : 拡張 現実)システムにおいて、付加情報を表示す システムにおいて、付加情報を表示する 位置を指定するための標識となる、決まった パターンの画像のことである。

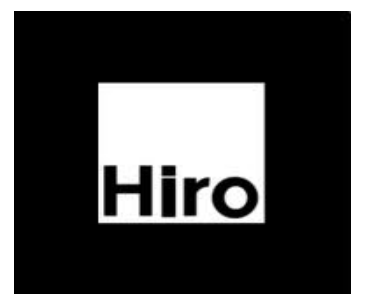

図 1 パターン画像

現実世界を補う「何か」を追加することで、 目の前にある現実以上の情報を提示する技術 や、その技術によって表される環境そのもの を含めたものが AR と呼ばれるものである。

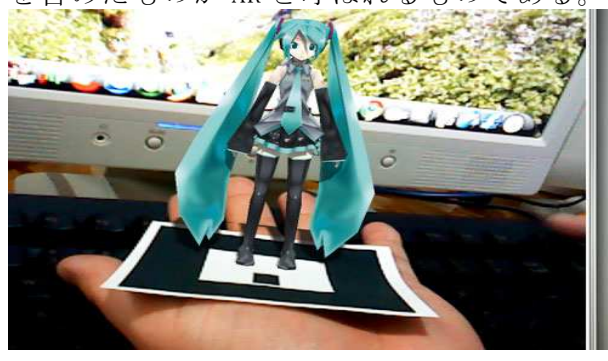

図2 ARの実行例

3.研究で扱う言語

(1) Processing言語

電子アートとビジュアルデザインのため のプログラミング言語で開発環境である。電 子スケッチブックの基盤としても利用できる。 Java を単純化し、グラフィック機能に特化し た言語である。

(2)Android

 グーグルが主体になって開発し、無償で使 用可能なオープンソースのプラットフォーム である。

4.研究の具体的内容

Processing言語を使用し、紙に印刷された パターンを読み取り、その上にオブジェクト を表示するアプリケーションを作成する。つ まり、図1のパターン画像をカメラで写しその 上に何を表示するのかを決める。 ocessing言語を使用し、紙に印刷された<br>ーンを読み取り、その上にオブジェクト<br>示するアプリケーションを作成する。つ<br>、図1のパターン画像をカメラで写しその<br>何を表示するのかを決める。<br>パターンファイルと3Dオブジェクトの定

(1) パターンファイルと3Dオブジェクトの定 義

void setup()

{

size(640,480,P3D);

cam=new Capture(this, width, height); ar=new

MultiMarker(this, width, height, "camera\_pa ra.dat", NyAR4PsgConfig.CONFIG\_PSG);

id=ar.addARMarker("patt.hiro", 60);

}

この行で"patt.hiro"というマーカーがカ この行で"patt.hiro"というマーカーがカ<br>メラで認識されたときに、3Dオブジェクトを マーカーの上に表示させると定義する。

```
(2)3Dオブジェクトの描画 
以下のプログラムで、表示させる
以下のプログラムで、表示させる3Dオブジェ
クトを描画する。 
void draw() 
{ 
  if (\text{cam}, \text{available}) ==false) {
     return; 
   } 
   cam.read(); 
   background(0); 
   ar.drawBackground(cam); 
   ar.detect(cam); 
   if(ar.isExistMarker(id))
\left\{\begin{array}{c} \end{array}\right\} ar.beginTransform(id);
    fill(255, 255, 0, 100);
    translate(0, 0, 15);
    box(30);
```
ar.endTransform();

```
 } 
}
```

```
(3)Androidで起動
```
前述したプログラムを Android ・SDK eclipse の中の src ファイル内に書き込み 起動する。

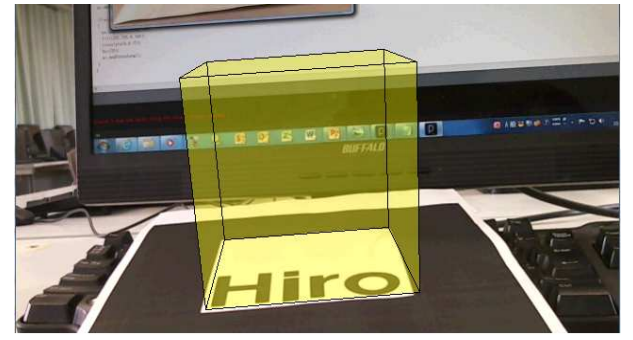

```
図 4 Android で起動
```
# 5.研究成果

図4のように3Dモデルを表示させること はできたが、2Dの画像を表示させることは できなかった。2Dの場合 AR をカメラが認識

クトの描画 したとき画面に画像が映るだけとなってしまいで、表示させる3Dオブジェう。3DにあるZ軸がないからだと考える。<br>- また、紙に印刷されたパターンが少しでも<br>- また、紙に印刷されたパターンが少しでも<br>- 隠れていると 3D オブジェクトが表示されな<br>い。<br>able() ==false){ はちとめ う。3DにあるZ軸がないからだと考える。 また、紙に印刷されたパターンが少しでも 隠れていると 3D オブジェクトが表示されな い。

6.まとめ

Processing と Android 知識が全く無い状態 でのスタートだったので初期設定やソフトの でのスタートだったので初期設定やソフトの<br>インストールなどで、Android が特に時間が かかってしまったが、参考書 やサンプルを見 つつ、実際にプログラムを組んでいく事で、 ある程度の Processing と Android の知識を身 につける事ができた。

最初は、自分達の力だけ けでプログラムを作成 する予定だったが、思っていた以上に難しか ったので、参考書を参考に作ることになった。 3D オブジェクトも自作するつもりだったが、 技術的な面で作成できなかったが調べていく うちに身近なところで使われていることが分 かった。Android も触った感じが C 言語と違 ったので戸惑った。課題研究は終わったがで きないところもあったので、これからも研究 していきたい。

・参考文献

・AR プログラミング Processing でつくる 拡張現実感のレシピ 著 橋本 直 オー ム社

· モバイル AR アプリ開発"超"入門 http://www.atmarkit.co.jp/ait/articl es/1110/24/news120\_2.html